# How to suspend ssh gateway user?

308 Vishnupriya April 9, 2025 Features & Functionalities, Technical 3246

# How to suspend ssh gateway user from webgui?

**Overview:** This article provides instructions for admin privileged users on how to suspend a gateway user's account directly from the web GUI.

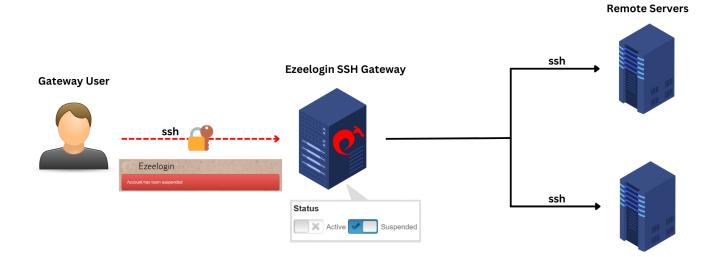

**Step 1:** To suspend a gateway user from web GUI log in as an admin privileged user, navigate to **Users** -> **Edit user** -> change the status to **suspended**. Provide the authorization password (Password of the currently logged-in user) and click on **Save**.

| Ezeelogin                              |          |                         | Velcome, Administrator Logout |
|----------------------------------------|----------|-------------------------|-------------------------------|
| :≣ Servers ►                           |          |                         |                               |
| Web Portals                            |          | Edit User               |                               |
| Web Portais                            | *        | First Name              | Last Name                     |
| 1t Users ▼                             |          | john                    |                               |
| User Groups                            |          | Username 💿              | Email                         |
| ► LDAP                                 |          | john                    | john@gmail.com                |
| Authentication Log                     | 1 10     | User Group              | Status                        |
| ► SSH Log                              |          | Admins \$               | Active Suspended              |
| RDP Recording                          | 100 0000 | Expire 🕑                | Command Guard @               |
| SCP Log     Web Proxy Log              |          | Never \$                | None 🛊                        |
| <ul> <li>Web Proxy Activity</li> </ul> |          |                         |                               |
| Web Activity                           |          | Limit IPs 💿             | Allow Disallow                |
| Shell Activity                         | 1        | ×                       | Virtual Shell 💿               |
| <ul> <li>Server Activity</li> </ul>    |          | Allowed IPs 💿           | ×                             |
| Work Summary                           | 1        |                         | Pass User Through 🥹           |
| ► Status                               |          | SSH Private Key 📦       | Inherit \$                    |
| Access Control                         |          | Son Flivate Key -       | SSH Key Passphrase 💿          |
|                                        | ×        |                         |                               |
|                                        |          |                         | LDAP 💿                        |
| 🛞 Cluster                              |          |                         | None \$                       |
| Command Guard                          |          | Sub SSH User 💿          | Prompt Reason                 |
| 😭 Account                              |          | Select 💠                |                               |
| 🛇 Help 🔹                               |          | Force Password Change 🥹 | Force Internal Authentication |
| to Help                                | 2.1      | ×                       |                               |
| License                                |          |                         | ×                             |
|                                        |          |                         | Authorization Password 🥹      |
|                                        | 1.4.4    |                         |                               |
| Pawered by<br>ezeelogin.com            | 1.       |                         | Cancel Save                   |

Step 2: After changing the status to "suspended" the gateway user will no longer be able to login to GUI.

|   | Ezeelogin                  |
|---|----------------------------|
| • | Account has been suspended |
|   |                            |
|   |                            |
|   |                            |

## Emergency CLI Method:

To suspend user from CLI follow below steps:

**Step 1:** Login to gateway server as root user.

```
root@desktop:$_ssh root@{gateway_server_IP or
gateway_server_hostname}
```

**Step 2:** Run the following command on the gateway server to suspend a user. Replace ezeelogin\_username with the actual username of the user to be suspended:

root@gateway:~# php

/usr/local/ezlogin/ez\_queryrunner.php "update prefix\_users set status=0, priv=0 where username='**ezeelogin username**'"

**status=1** sets the user as active (i.e., unlocks the gateway user account).

**status=0** sets the user as inactive (i.e., locks the gateway user account).

**priv=0** resets the failed login count, which was previously set to 1 when the account got locked due to repeated failed login attempts.

#### Alternative method to unsuspend the user:

**Step 1:** Find the Ezeelogin database name and database prefix from Ezeelogin configuration file which is under **/usr/local/etc/ezlogin/ez.conf** on the gateway server.

root@gateway:~# cat /usr/local/etc/ezlogin/ez.conf
grep -i "db\_name|db\_prefix"

**Step 2:** Login to MySQL as root user. Replace db\_name with the correct Ezeelogin database name obtained from the previous command.

root@gateway:~# mysql -u root -p

mysql > use db\_name;

Step 3: Run the below command to suspend the user. Replace "dbprefix" with the correct prefix and

username with the actual username of the user to be suspended:

| mysql>  | update  | dbprefix_ | _users | set | status=0, | priv=1 | where |
|---------|---------|-----------|--------|-----|-----------|--------|-------|
| usernar | me='use | ername'   | i      |     |           |        |       |
|         |         |           |        |     |           |        |       |
|         |         |           |        |     |           |        |       |

#### **Related Articles:**

Main admin user account suspended after entering incorrect security code

Is it possible to login to Ezeelogin with a disabled AD user?

Deleting users in ezeelogin without affecting their logs

Reasons for Account Suspension

Online URL: https://www.ezeelogin.com/kb/article/how-to-suspend-ssh-gateway-user-308.html